110 Fairgrounds Drive • P.O. Box 188 • Manlius, NY 13104-0188 USA • 315.682.9176 • FAX: 315.682.9160

# **OPERATOR'S MANUAL**

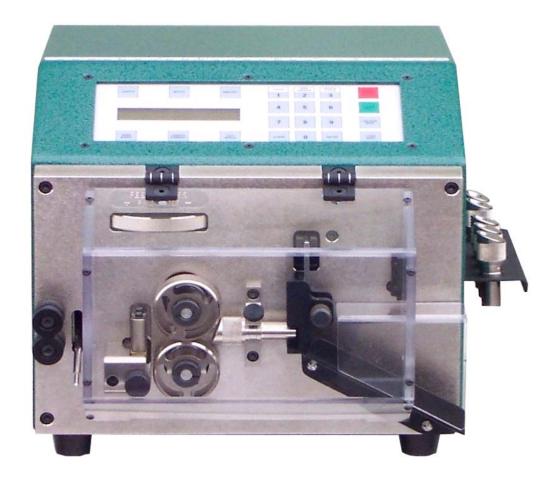

# Model 33 Compu-Cut® Wire & Tubing Cutter

PRODUCTION WIRE PROCESSING EQUIPMENT

# **TABLE OF CONTENTS**

| Introduction                                                                                                    | 2-3           |
|----------------------------------------------------------------------------------------------------|---------------|
| Safety Instructions                                                                                                    | 4             |
| Machine Contents                                                                                                    | 5             |
| Installation Instructions                                                                                                    | 6             |
| Machine Specifications                                                                                                    | 7             |
| Set Up  Machine Set Up  Wire Guide Selection  Loading Material  Feed Roller Pressure                                                         | 8<br>8<br>8   |
| Programming LCD Sample Display Unit of Measure Length Amount Batching Feed Speed Cut Speed Single Cycle Length Correction Unloading Material | 9101010101111 |
| Maintenance Procedures<br>Slug Removal<br>Roller Change<br>Blade Change                                                                      | 13<br>13      |
| Trouble Shooting                                                                                                    | 14            |
| Recommended Spare Parts                                                                                                    | 15            |
| Optional Equipment                                                                                                    | 15            |
| Warranty                                                                                                    | 16            |

# INTRODUCTION

Thank you for choosing Carpenter Mfg. Co. Inc. Wire Processing Equipment.

For over 50 years Carpenter has been a leader in

Wire Processing Technology and Service.

Our desire has always been to bring you reliable products.

We look forward to a long healthy relationship with you and our company.

The Model 33 can process a wide range of cables as referenced on the following page.

These processing specifications are based upon the
most commonly manufactured cables.

Special applications may arise with cables that are
within the specification limits of the machine but are very difficult
or unsuccessful to process.

Likewise, cables that exceed the specified limits
of the machine can sometimes be processed.

Because there are many variables involved in Wire Processing
we strongly recommend a free Wire Evaluation at our factory
followed by a demonstration from a Carpenter representative

This operating manual explains how to operate the Model 33 as well as some troubleshooting tips.

To ensure the best performance of your machine, read this manual carefully until you familiarize yourself thoroughly with its operation and features.

After you have read through the manual, keep it available for reference.

to insure the ultimate success of your Wire Processing Application.

Use this manual as a quick and handy reference tool for clarifying any questions that may arise.

If you have any questions about this machine or service please let us know.

Our phone number is 315.682.9176, fax number 315.682.9160.

Carefully unpack the Carpenter Model 33.

We recommend that you keep the original box and packaging as it will protect the machine for future transportation if necessary.

# IMPORTANT NOTICE

The products in this shipment left our facility in good working condition. Their safe delivery is the responsibility of the carrier that delivered this shipment to you. Our stated shipping terms are F.O.B. our facility at 110 Fairgrounds Drive, Manlius, NY 13104. According to applicable laws, the responsibility for this shipment was transferred to you as soon as the carrier accepted the goods at our warehouse. If concealed damage is discovered after unpacking this shipment, you must submit a damaged freight claim with the carrier. Carpenter Mfg. Co., Inc. cannot submit your claim for you. In order for you to collect for concealed damage, the carrier must be notified with 5 days of the date you receive this shipment. You must leave the damaged items and packing material as is (i.e. return all merchandise and all packing material to the shipping container) until the claim has been inspected by the carrier. Also, the carrier will not accept a claim if the goods have been moved from the point of the carriers delivery to another street address. If you have any questions or problems,

please give us a call at (315) 682-9176.

# CAUTION

This equipment comes equipped with a LEXAN Safety Guard, containing a safety interlock switch. The machine will not operate unless the guard is in the closed position.

# \*\*IMPORTANT\*\*

Do not attempt to defeat the function or purpose of the safety interlock switch. Serious injury to the operators' eyes, fingers or other body parts may result from attempts to operate this equipment with the safety guard in the raised position.

# **MACHINE CONTENTS**

# **CONTENTS**

Machine comes complete with the following:

1pc. #8019 Power Cord

6pcs. #6162 Wire Guide Set #1-#6 1pc. #6172 Wire Guide Holder 1pc. #1658 1/16" Hex Wrench 1pc. #2934 3/32" Hex Wrench

1pc. Operators Manual

# PLEASE REFER TO PAGE 6 FOR INSTALLATION PROCEDURES

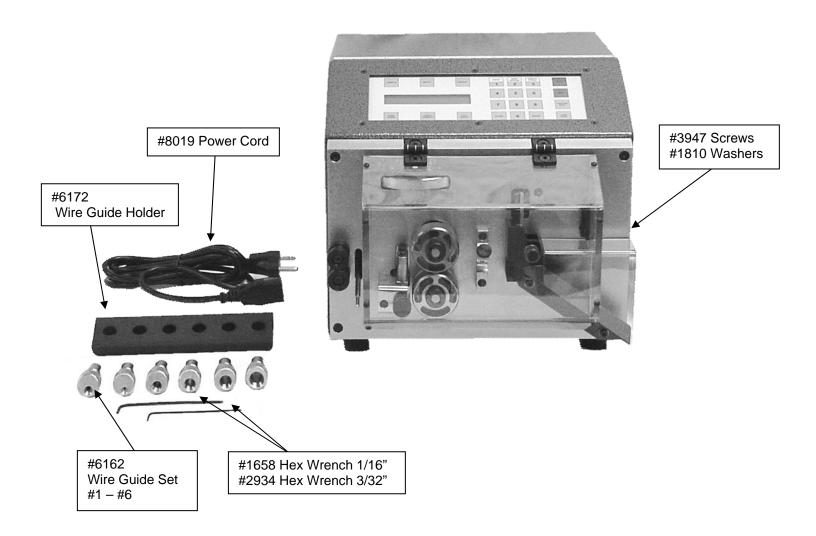

# **INSTALLATION INSTUCTIONS**

# **SAFETY GUARDING**

The Model 33 comes equipped with a LEXAN guard containing a safety interlock switch. The machine will not run unless the #6175 Safety Guard is in the CLOSED position. \*\*IMPORTANT\*\* DO NOT ATTEMPT TO DEFEAT THE FUNCTION OR PURPOSE OF THE SAFETY INTERLOCK SWITCH. SERIOUS INJURY TO THE OPERATORS EYES, FINGERS OR OTHER BODY PARTS MAY RESULT FROM ATTEMPTS TO OPERATE THE MODEL 33 WITH THE SAFETY GUARD IN THE RAISED POSITION.

# **WIRE GUIDE HOLDER**

The Model 33 comes equipped with **#6172** Wire Guide Holder. Install holder to the right side of the cabinet with (2) **#3947** Screws and (2) **#1810** Washers. After installation place the Wire Guides into the holes.

**CARPENTER MODEL 33 COMPU-CUT** 

CARPENTER MODEL 33 COMPU-CUT
Revised 9-18-06

Phone: 315-682-9176 Fax: 315-682-9160
Website: www.carpentermfg.com E-mail: wire@carpentermfg.com

Page 6

# \*\*IMPORTANT\*\* PLEASE READ ENTIRE INSTRUCTIONS BEFORE OPERATING MACHINE

# **APPLICATIONS**

The Model 33 COMPU-CUT is designed to measure and cut solid wire, stranded wire, multi conductor cable, flat cable and plastic tubing.

NOTE: A motorized Prefeed, Carpenter Model 56A or 58A, may be necessary to assist the Model 33.

# **SPECIFICATIONS**

ELECTRICAL CONNECTION 85-264 VAC, 47-63 Hz Automatic Switching

MAIN FUSES 2 - 5 x 20mm 5AMP Fast Action

MAXIMUM CABLE DIAMETER .375" FLAT CABLE .375"

CUT LENGTH 0.01 through 9,999.99inches or 0.2 through 253,999mm

QUANTITY 1 to 999,999 pcs.

UNIT OF MEASURE mm or Inches User selectable

TRANSPORT SPEEDS 4 Programmable
BLADE SPEEDS 4 Programmable
PROGRAM BATCHING 999 Programs

DIMENSIONS 10.5"W x 10.0"H x 14.0"D (including safety guard)

WEIGHT 35 lbs. or 16 kg.

# **PRODUCTION RATES**

| IO AVIO Strain | ided Copper Wire |
|----------------|------------------|
| LENGTH         | <b>CUT ONLY</b>  |
| 1/2"           | 15840 Pcs./Hr.   |
| 1"             | 14040 Pcs./Hr.   |
| 4"             | 9000 Pcs./Hr.    |
| 10"            | 6240 Pcs./Hr.    |
| 24"            | 3360 Pcs./Hr.    |

# SET-UP

# **MACHINE SET-UP**

Plug the female end of the Power Cord into the Power Entry Module, located on the left side of machine. Plug the male end into a proper electrical outlet. Turn on power switch.

# **WIRE GUIDE SELECTION**

The Model 33 comes equipped with six different #6162 Wire Guides, #1 - .064", #2 - .125", #3 - .188", #4 - .250", #5 - .312", #6 - .377". Select the Wire Guide with the smallest inside diameter that slips freely over the outside diameter of the material to be processed. To change a Wire Guide simply loosen #5459 Thumb Screw and remove guide. To replace, align the hole on the Wire Guide with the pin on the Guide Holder and retighten the Thumb Screw.

# LOADING MATERIAL

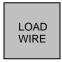

Open the Feed Rollers far enough to allow the material to pass through freely. Feed the material underneath the Out of Material Rod, through the Centering Roller Guides and adjust the rollers up to the material but not touching the material. Continue to feed the material through the Feed Rollers and up to the entrance of the Wire Guide. Adjust the Feed Rollers until they make contact with the material. Select LOAD WIRE key and keep it pressed down until the material has been fed through the machine. Once the material has exited, release the switch. The machine is now ready to process your material.

# FEED ROLLER PRESSURE

Turn Feed Roller Pressure Knob #6130 Clockwise (+) to apply roller pressure or Counter Clockwise (-) to release Feed Roller pressure. Do not apply excessive Feed Roller pressure. Feed Rollers only need to be snug to the material.

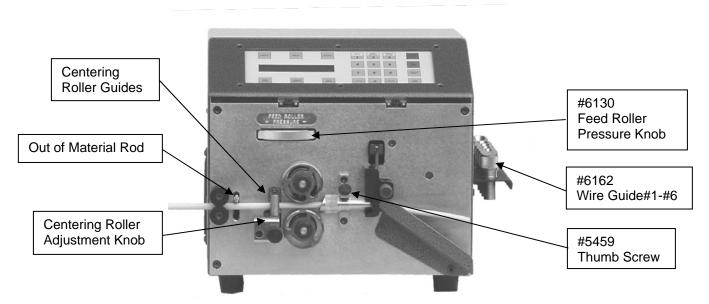

PLEASE NOTE THE MODEL 33 IS PICTURED WITHOUT THE SAFETY GUARD FOR DEMONSTRATION PURPOSES ONLY.

# **LCD DISPLAY**

# **SAMPLE DISPLAYS**

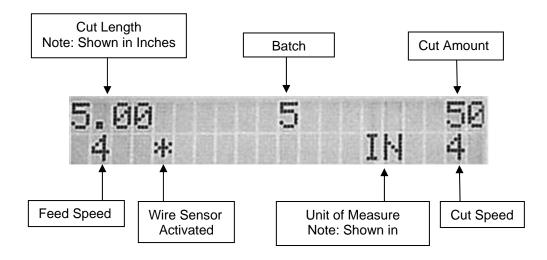

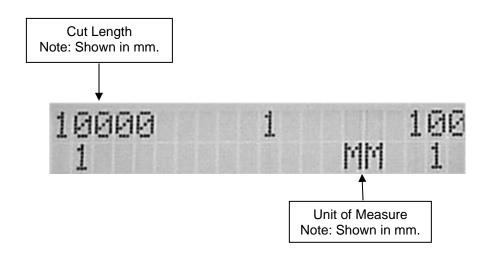

cont.

# \*\*IMPORTANT\*\*

# DO NOT USE SHARP OBJECTS ON KEYBOARD SWITCHES. FINGER TIP PRESSURE IS SUFFICIENT.

| LCD DISPLAY PROMPT                 | ACTION REQUIRED                                                                                                    |
|------------------------------------|----------------------------------------------------------------------------------------------------|
| COMPU-CUT 33<br>PLEASE PRESS ENTER | Press ENTER.                                                                                                    |
| UNITS 1                            | Press <b>UNITS</b> key to select the unit of measure desired. The Model 33 can be programmed in either Inches or Millimeters.                                                                                                    |
| LENGTH                             | Press <b>LENGTH</b> key. This value is the length of the pieces being processed. A small box will flash on the LCD screen indicating current setting. Enter dimension. Press <b>ENTER</b> .                                                                                                    |
| AMOUNT                             | Press <b>AMOUNT</b> key. This value is the number of pieces to be processed. A small box will flash on the LCD screen indicating current setting. Enter number of pieces to process. Press <b>ENTER</b> . Note: To process your material in multiple batches follow the instructions for BATCH key.                                        |
| ватсн                              | The batch feature allows you to process required pieces in a single or multiple batch(es). To select this feature press <b>BATCH</b> key.                                                                                                    |
| NUMBER OF BATCHES 1                | The machine will default to one batch. To accept this value Press <b>ENTER</b> .  To process total amount in multiple batches, enter number of batches to process (up to 999) using the numerical keypad. Press <b>BATCH</b> .                                                                                                    |
| AMOUNT PER BATCH                   | This screen will appear only if a number greater than one was entered above. Enter amount of pieces to process per batch. Press <b>ENTER</b> . NOTE: The Batching mode will override the original amount entered, therefore the number of pieces per batch times the number of batches does not need to total the original amount entered. |
| FEED<br>SPEED                      | Press <b>FEED SPEED</b> key. This value determines the speed of the material passing through the machine A small box will flash on the LCD screen indicating current setting. Select 1-slow, 2-slow/medium, 3-medium, 4-fast. Press <b>ENTER.</b>                                                                                          |
| CUT<br>SPEED                       | Press <b>CUT SPEED</b> key. This value determines the speed of the blade cutting through the material.  A small box will flash on the LCD screen indicating current setting.  Select 1 slow, 2-3 medium, 4 fast Press <b>ENTER</b>                                                                                                    |

The Model 33 is now programmed to measure and cut to length your material. You are now ready to run a sample piece and check for initial set up quality. The following will assist you in processing your sample.

# **CARPENTER MODEL 33 COMPU-CUT**

CARPENTER MODEL 33 COMPU-CUT
Revised 9-18-06

cont.

# SINGLE CYCLE

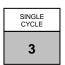

Select **SINGLE CYCLE** key to produce one complete sample piece to check for accuracy. If corrections are necessary for anything but overall length, then select the corresponding key on the Control Panel and make your adjustments. If length corrections are necessary then proceed to **LENGTH CORRECTION**.

# LENGTH CORRECTION

The Model 33 has a Length Correct feature that allows the operator to make adjustments from the preprogrammed length versus the actual sample length. Small variations are normal due to differences in material, tension, friction, wire diameter etc. If the sample material was not the correct length then select the **LENGTH CORRECT** key for adjustments. Note: You can only access this function by selecting **SINGLE CYCLE** or **RUN** first.

#### LCD DISPLAY PROMPT

#### **ACTION REQUIRED**

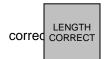

Press **LENGTH CORRECT** key. Measure the length of the sample piece produced; enter this value. Press **ENTER**. The Model 33 will automatically calculate the necessary. Run another Single Cycle, this sample should be the exact length you originally programmed. Note: This feature can only be used one time per program. If you find it necessary to utilize this feature more than once you must re-enter your length amount, press the SINGLE CYCLE or RUN key and then re-enter the LENGTH CORRECT amount.

Note: After you have made your corrections the Length Correct amount will not display on the LCD screen. To view this figure Press the LENGTH key. This will display the programmed amount and the LENGTH CORRECT amount. To exit this screen without changing your data Press ENTER.

# **RUN PROGRAM**

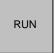

After you have produced a satisfactory sample piece and all settings are correct press **RUN**. This will process your current program.

# STOP PROGRAM

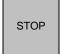

If at any time you need to stop your processing press STOP.

# **UNLOADING MATERIAL**

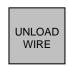

Unload material by pressing the **UNLOAD WIRE** key. Material will automatically feed backwards through machine as long as the switch is depressed.

cont.

# **WIRE SENSOR**

The Model 33 comes with a Wire Sensor/Out of Material switch. You may find it necessary to turn the sensor off when processing light gauge/weight material that can not support the Out of Material Rod. If the sensor is activated the Model 33 will automatically shut off when it runs out of material. If the sensor is not activated the machine will continue to run and finish the current program until programmed amount reaches zero. You may choose to turn this option on or off.

# **LCD DISPLAY PROMPT**

#### **ACTION REQUIRED**

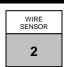

Press **WIRE SENSOR** key to activate or deactivate. When the Wire Sensor function is ON an \* will display on LCD screen.

# MAINTENANCE PROCEDURES

# SLUG REMOVAL

To remove slugs from the blades and surrounding areas it is suggested to use a small bristle brush.

# ROLLER CHANGE OR REMOVAL

- 1. Turn machine off and unplug.
- Separate Rollers via the #6130 Feed Roller Pressure Adjustment Knob.
- 3. Use #2934 3/32" Hex Wrench to remove #6134 Clamp Collar and then remove Feed Rollers. Reverse procedure to reinstall

# **BLADE LUBRICATION**

THE BLADES ON THE MODEL 33 WILL REQUIRE PERIODIC LUBRICATION. To reduce the chance of premature wear on the blades, it is recommended to remove, clean and relubricate them as needed. Application of a Teflon Impregnated Grease is recommended to the contact areas of each blade. Please refer to BLADE CHANGE below for removal / installation instructions.

# **BLADE CHANGE**

- 1. Turn machine off and unplug.
- Use #1658 1/16" Hex Wrench to loosen #1575 Screw. Turn #6168 Blade Cam clockwise to remove pressure on the blade.
- Use #1658 1/16" Hex Wrench to loosen 2 pieces #1575 Screw, then remove #3926 Dowel Pin. Remove #6166 Cut Blade.
- 4. Brush all components clean. Apply a light coating of a general purpose grease to the flat side of the new blade.
- 5. Slide new blade into position with the flat side facing the left side of the machine. Insert Dowel Pin and tighten 2
- 6. Turn the Blade Cam counterclockwise to apply light pressure to the blade. Pressure should be just snug not to tight. Retighten Screw to lock into place.

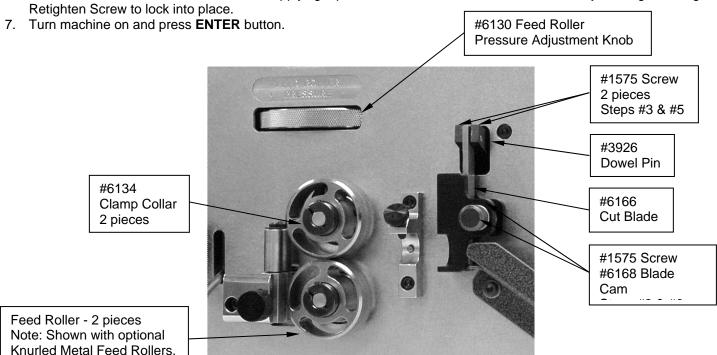

CARPENTER **MODEL 33 COMPU-CUT** Revised 9-18-06

Phone: 315-682-9176 Fax: 315-682-9160 

# **TROUBLE SHOOTING**

# **KEY ELEMENTS FOR TROUBLE FREE OPERATION**

# Make certain:

- Unit is plugged into a proper electrical outlet.
- Unit is turned on.
- Roller Pressure is adjusted properly.
- Correct Wire Guide is being used.
- Data entered is correct and accurate.
- Prefeed is being used if required.

| COMMON PROBLEMS                                         | SOLUTIONS                                                                                                    |
|---------------------------------------------------------|----------------------------------------------------------------------------------------------------|
| Display reads:  *** BLADE ERROR ***  PLEASE PRESS ENTER | <ol> <li>Check blade speed and select a slower cut speed.</li> <li>May have exceeded cutting limits of machine.</li> </ol>                                                                                                    |
| Length Inaccuracies                                     | <ol> <li>Check feed speed.</li> <li>Check Roller pressure. Excessive Roller pressure will cause the material to serpentine and the overall lengths will be long. Marginal Roller pressure will cause the material to slip and overall lengths will be short.</li> <li>Verify length setting.</li> <li>Motorized Prefeed required?</li> </ol> |
| Material Jams                                           | <ol> <li>Check for proper Wire Guide.</li> <li>Check Roller pressure.</li> <li>Check feed speed.</li> <li>Check for possible material splice</li> <li>Check for foreign material / debris.</li> </ol>                                                                                                    |
| Can Not Load or Feed Material                           | <ol> <li>Check Wire Guide.</li> <li>Check for excessive roller pressure.</li> <li>Check feed speed.</li> </ol>                                                                                                    |

CARPENTER MODEL 33 COMPU-CUT Phone: 315-682-9176 Fax: 315-682-9160 Page 14

Revised 9-18-06 Website: www.carpentermfg.com E-mail: wire@carpentermfg.com

# **RECOMMENDED SPARE PARTS**

2ea. #6147 Urethane Feed Roller

1ea. **#6166** Cut Blade 1ea. **#6167** Fixed Blade

# **OPTIONAL EQUIPMENT**

**#6149** Knurled Metal Feed Rollers **#8393** Single Plane Wire Straightener **#8836** Wire Straightener Mounting Bracket

CARPENTER MODEL 33 COMPU-CUT
Revised 9-18-06

Phone: 315-682-9176 Fax: 315-682-9160
Website: www.carpentermfg.com E-mail: wire@carpentermfg.com

# **WARRANTY**

Carpenter Mfg. Co., Inc. manufactures its products to be free from defects in materials and workmanship. Should any defect occur within 1 year after shipment, Carpenter Mfg. Co., Inc. will at its option, exchange or repair the defective device.

Repairs or adjustments to equipment under warranty can be performed at our factory or at the customer location, at the option of Carpenter Mfg. Co., Inc. In most cases a 1-2 day turn around time will be necessary to repair equipment at our facility. When equipment is returned to our factory for repair or replacement, freight charges will be borne by the customer. Repaired or replaced equipment will be returned at Carpenter's expense via U.P.S. ground service. If alternate shipping is requested by the customer, the difference in shipping charges will be billed to the customer.

This is a limited warranty and is in lieu of all other representations and expressed and implied warranties (including the implied warranties of merchantability and fitness for use.) Under no circumstances shall Carpenter Mfg. Co., Inc. be liable for any incidental or consequential property damages or losses subsequent to misuse or improper maintenance of this equipment.

# Not covered by this warranty are:

- Consumable parts (blades, Rollers, guides, springs, inserts, stripping wheels, etc.)
- Cosmetic problems (nicks, scratches, etc.)
- Damages caused by any repairs or modifications by unauthorized personnel
- Abuse
- Damage caused by shipping
- Damage caused by environmental and/or atmospheric conditions.

# This warranty covers the following machine:

| Model #:          |
|-------------------|
| Shipping Date:    |
| Software Version: |